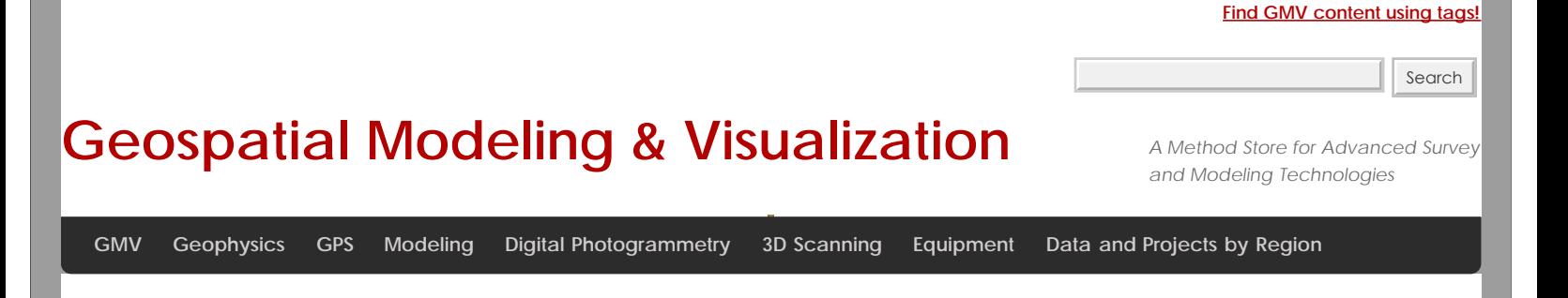

## **ALS processing: Manual Re-classification**

<span id="page-0-0"></span>In rimitial AAS ipmojetits Chathid cindidmetance, the data is automatically classified. No automatic classification is perfect, and the<del>@fcnee</del>vBulalsaasresshinkalment and the manual re-classification of some returns are important steps in the creation of a high qualitivety Wiewenforced terrain model, and the development of other derivatives of ALS point clouds. The Bayou Meto terrain mo**del devgelopäds**at CAST was processed using <u>TIFFS</u>, a software program which implements a morphological filter. Other go**@diting classifica tion**source software for automatic classification includes [LASTools](http://rapidlasso.com/) and [MCC-Lidar.](http://sourceforge.net/projects/mcclidar/)

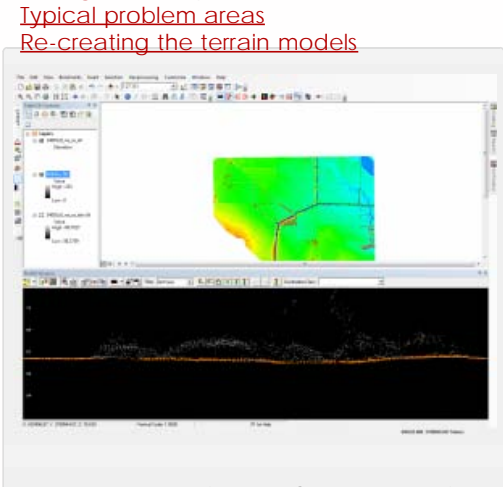

*Automatically classified Point Cloud seen in profile. Terrain points (class 2) are orange, and off-terrain points are grey.*

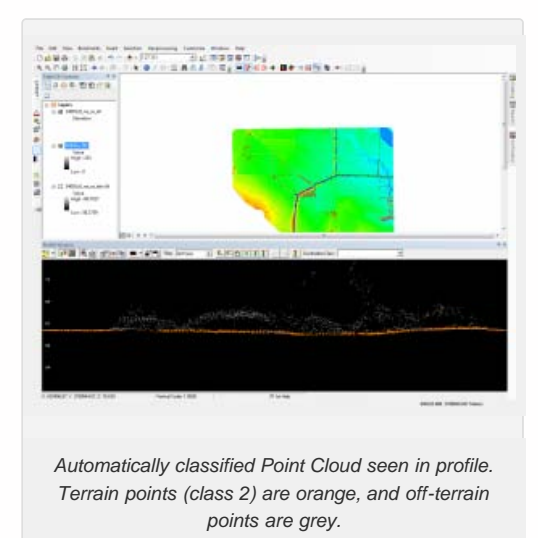

To facilitate visually identifying incorrectly classified returns, it's useful to interpolate the automatically classified ground points into a DTM, and to create basic hillshades. Many classification errors will be readily apparent in the hillshaded models. The DTMs for the Bayou Meto project were created using [LP360 for ArcGIS.](http://www.qcoherent.com/)

<span id="page-1-0"></span>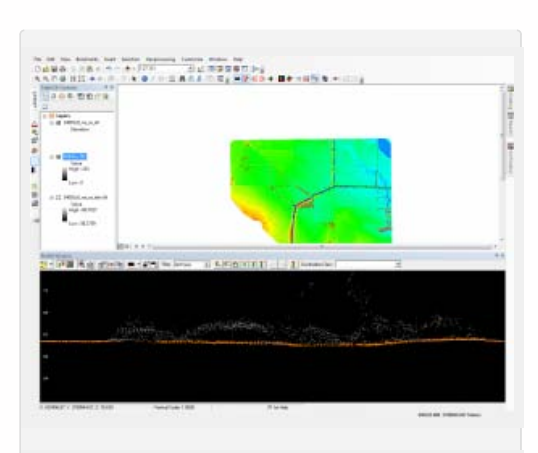

*Automatically classified Point Cloud seen in profile. Terrain points (class 2) are orange, and off-terrain points are grey.*

*Bare earth DTM created before manual re-classification.*

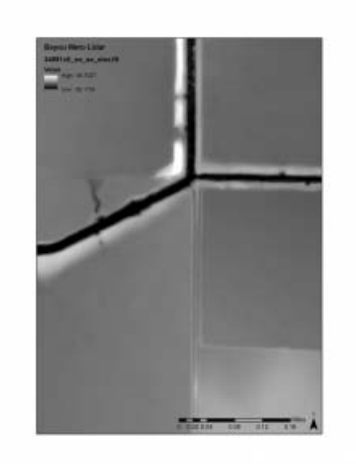

Viewing the point cloud simultaneously with the hillshaded terrain model, you can navigate quickly to 'problem areas' to reclassify any incorrect points in the ALS point cloud.

*Bare earth DTM created before manual re-classification.*

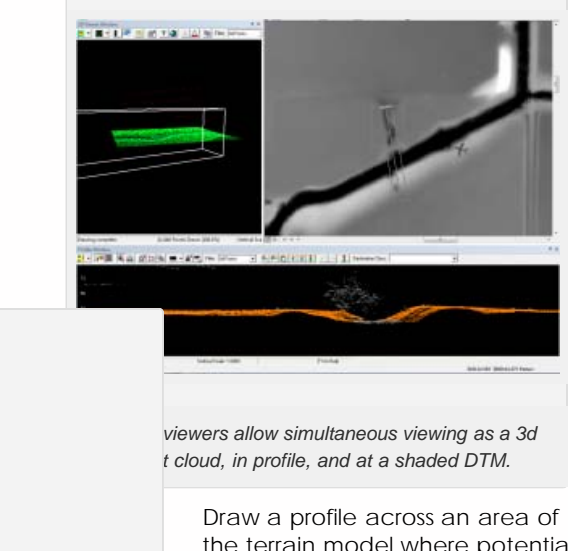

the terrain model where potential mis-classifications have been identified. Depending on how regular the terrain surface is, set

<span id="page-2-0"></span>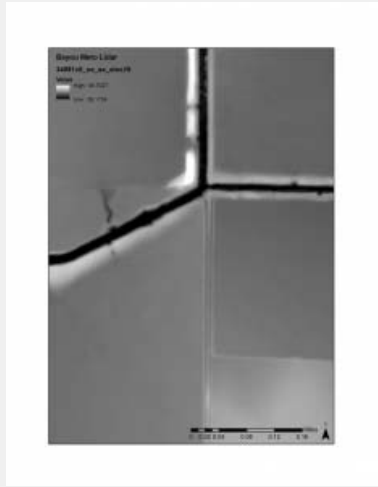

*Bare earth DTM created before manual re-classification.*

the depth of the profile. Areas where the elevation of the terrain varies greatlygenerally require narrower profiles to clearly visualize the separation between the ground surface and low vegetation.

<span id="page-2-1"></span>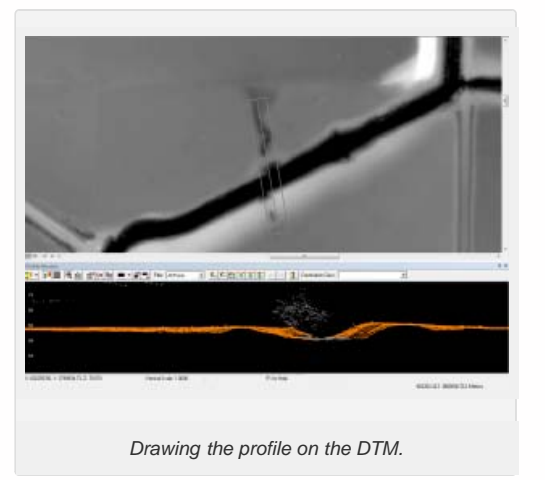

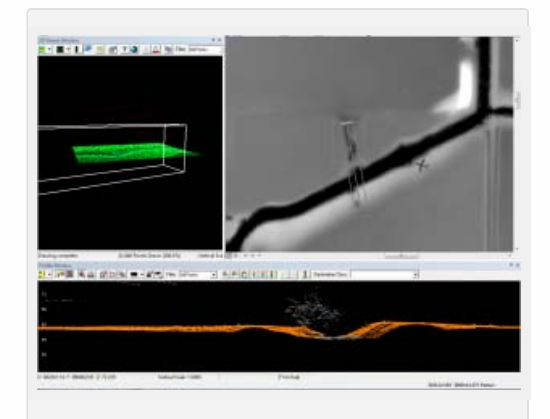

*Linked viewers allow simultaneous viewing as a 3d point cloud, in profile, and at a shaded DTM.*

> When editing the classification of the points it's best to set the point cloud coloring style to 'by class'

<span id="page-2-2"></span>rather than by elevation or by return, as it's then easier to see which points should be reclassified. In LP360 you can change the classification of points by selecting them in the profile view using a 'brush' or 'lasso' tool and then typing the number of the class they should be and hitting enter.

*Drawing the profile on the DTM.*

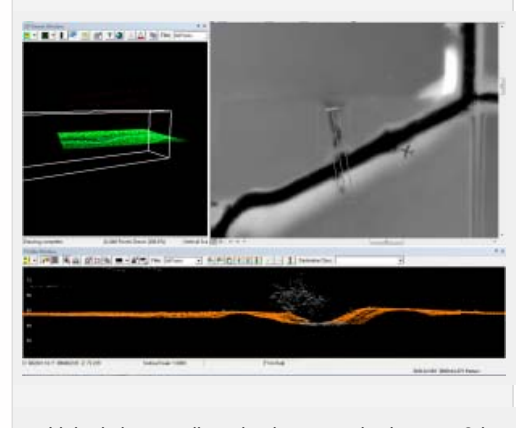

*Linked viewers allow simultaneous viewing as a 3d point cloud, in profile, and at a shaded DTM.*

Work across the dataset systematically, until all problem areas have been improved. Note

that areas with dense, low vegetation, large numbers of small buildings,

and mixed steep slopes and vegetation are the most likely to contain mis-classified returns, and will require more effort. In the Bayou Meto dataset, the edges of streams proved typical problem areas, combining sloping terrain and low, dense

<span id="page-3-0"></span>vegetation.

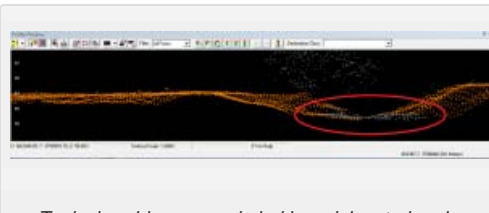

*Typical problem area circled in red, located under vegetation at the base of the slope.*

<span id="page-3-1"></span>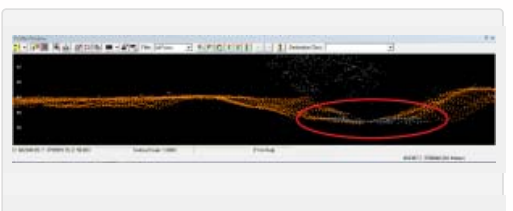

*Typical problem area circled in red, located under vegetation at the base of the slope.*

After re-classifying the ALS returns, it is necessary to re-create the terrain models and any other derivatives. These new models are the basis for further processing and analysis.

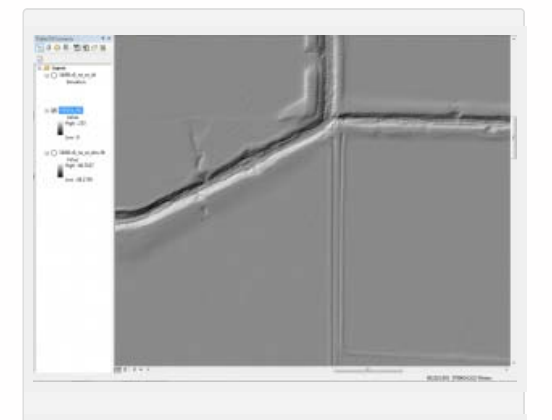

*Hillshades and other derivatives are created from the cleaned point clouds.*

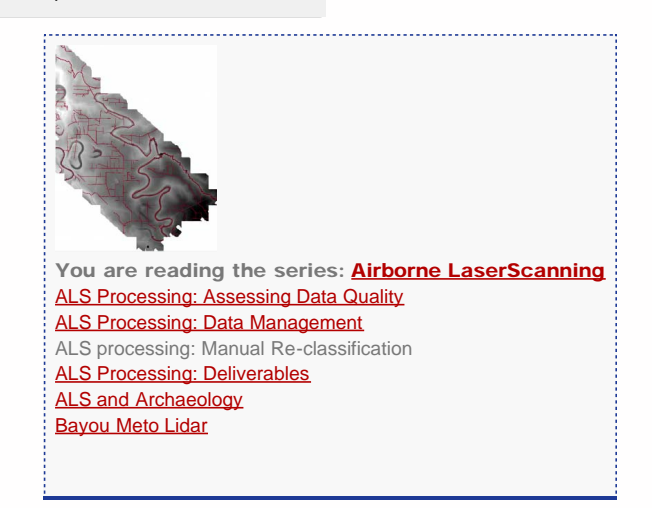

Please cite this document as: **Opitz, Rachel. 2013. ALS processing: Manual Re-classification.CAST Technical Publications Series. Number 11898. http://gmv.cast.uark.edu/scanning/airborne-laser-scanning/als-software/als-processing-manual-reclassification/. [Date accessed: 27 April 2013]. [Last Updated: 18 January 2013].** *Disclaimer: All logos and trademarks remain the property of their respective owners.*

**Login**

© 2013 - [Geospatial Modeling & Visualization](file:///E|/rachel/gmv/gmv.cast.uark.edu_80/_._.html)